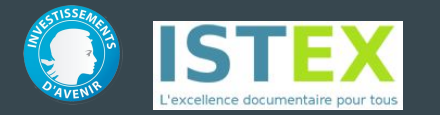

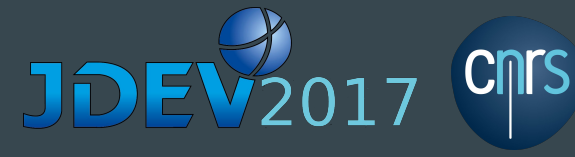

## Atelier JDEV 2017 Interroger et exploiter l'API ISTEX

JDEV 2017 - Infrastructures logicielles et science ouverte http://devlog.cnrs.fr/jdev2017/t5

Nicolas Thouvenin, Stéphane Gully, Dominique Lechaudel 3 juillet 2017

## **Objectifs**

● Comprendre ce qu'est l'API

- A quoi sert-elle ?
- Pour qui ?

#### ● Apprendre à interroger l'API

- Recherches simples et complexes
- Accès aux documents sous différents formats
- Résolveur OpenURL

#### **Exercices**

- Moissonner l'API avec le harvester
- IHM au dessus de l'API
- Programmer l'API avec NodeJS

## ISTEX qu'est-ce que c'est ?

- Initiative d'excellence programme « Investissements d'Avenir »
- Accès en ligne aux collections rétrospectives de la littérature scientifique dans toutes les disciplines
- Pour l'ensemble de la communauté de l'enseignement supérieur et de la recherche

## ISTEX qu'est-ce que c'est?

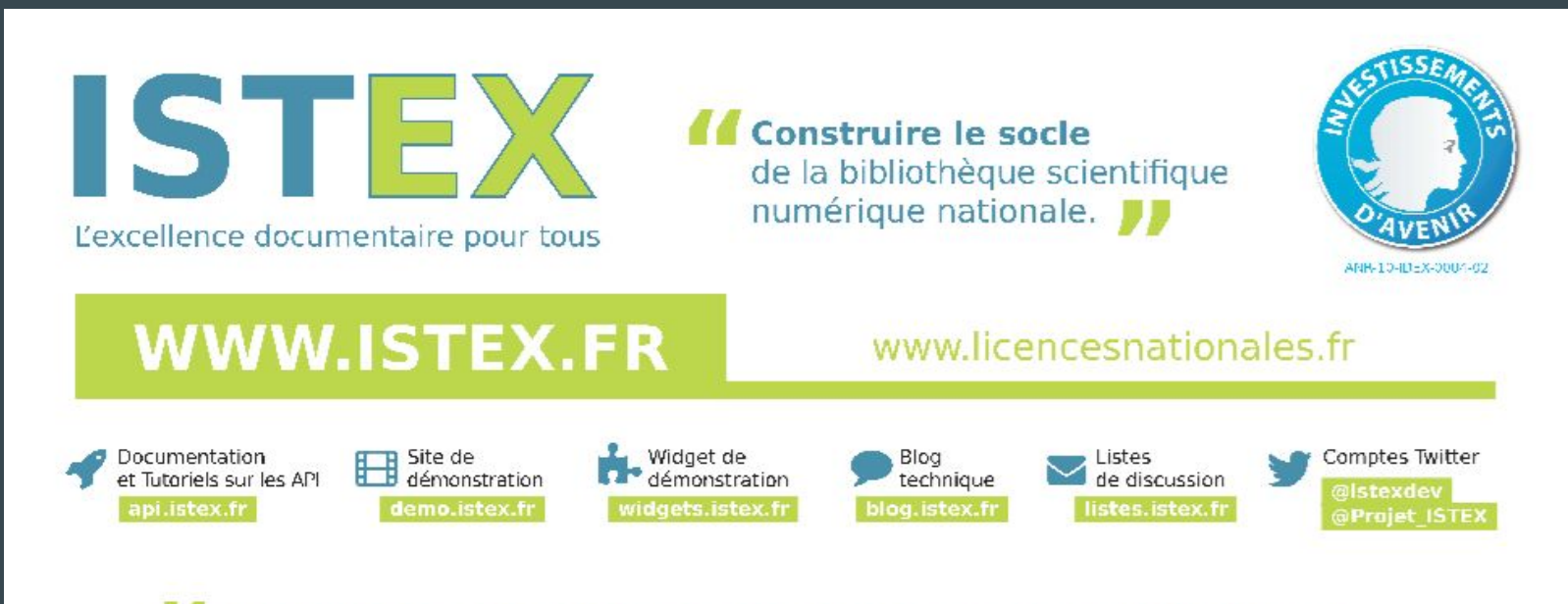

ISTEX plus de 18,5 millions de documents provenant de 19 éditeurs plus de 7 500 titres et 13 000 ebooks entre 1406 et 2015.

### ISTEX qu'est-ce que c'est ?

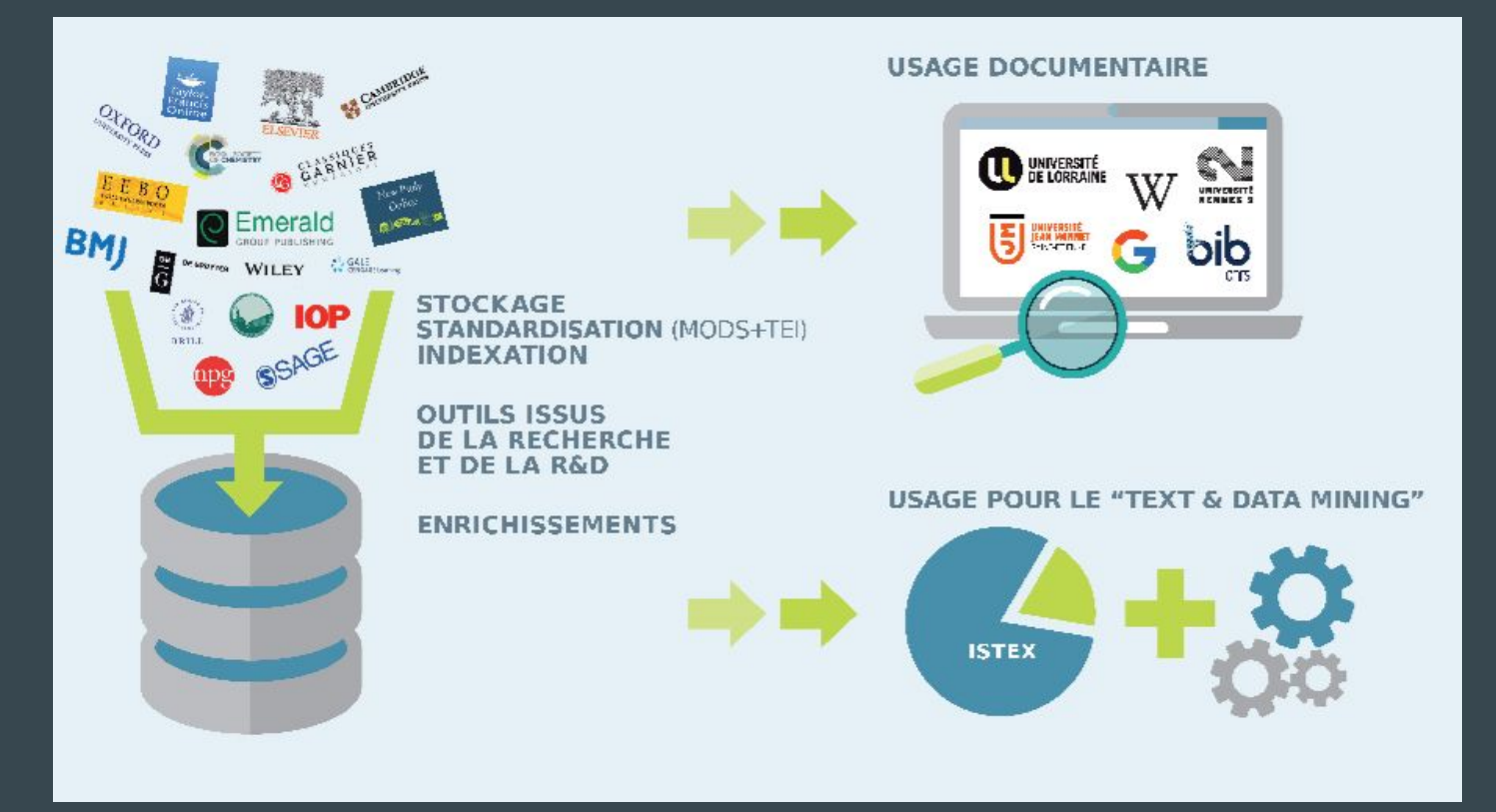

## API ISTEX : Les grands principes

- API = Application Programing Interface
- Pas pour une utilisation humaine directe
- Destinée à être intégrée à une IHM :
	- Site web
	- Application
	- Widget
	- etc.

### API ISTEX : Les grands principes

- Et pour ISTEX alors ?
	- Les outils de base fournis concernent la recherche et la lecture des ressources
	- API de type "RESTful"
		- Met en oeuvre des principes standards pour les API orientés ressources
	- Les requêtes à l'API utilisent
		- Le protocole standard HTTP pour le "transport"
		- La syntaxe de requêtes Lucene pour la formulation des recherches
		- Le format JSON pour la structuration des réponses
	- Les utilisateurs directs sont les webmasters/développeurs
		- Manipulent l'API via une surcouche (script, widget, IHM, bibliothèque...)
	- Les utilisateurs finaux sont les membres de l'ESR
		- Vont utiliser la surcouche proposée par les webmasters ou un script maison  $17$

#### API ISTEX : Le trajet de votre requête

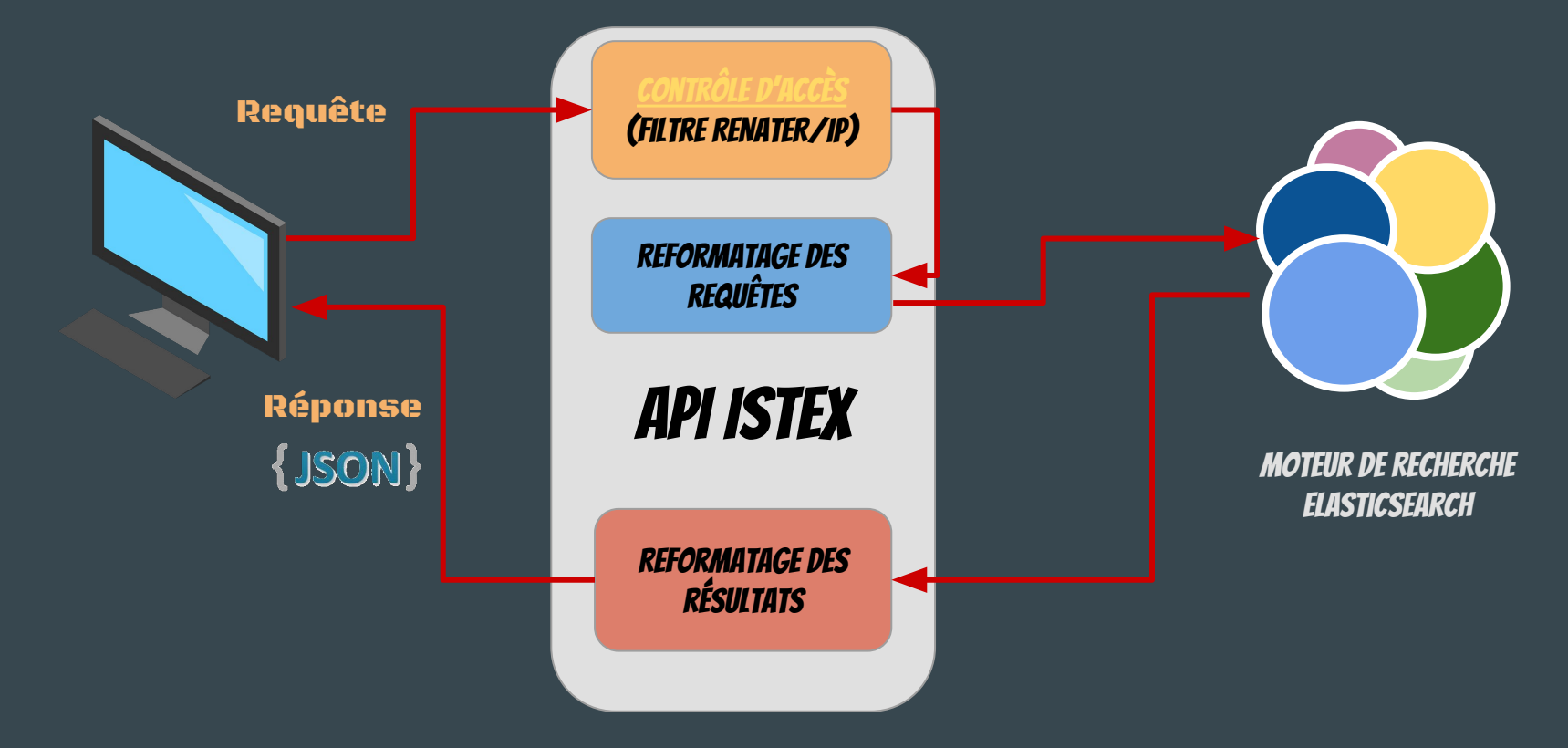

## Théorie

#### Usage basique : avant toute chose

- La route pour lire la documentation :
	- [https://api.istex.fr/](https://api.istex.fr/documentation)**[documentation](https://api.istex.fr/documentation)**
	- Redirection vers la documentation sur <https://api.istex.fr>
- Accès à l'API par :
	- <https://api.istex.fr>
- La route pour vérifier son authentification : ○ [https://api.istex.fr/](https://api.istex.fr/auth)**[auth](https://api.istex.fr/auth)**

#### Usage basique : avant toute chose

- Routes complémentaires
	- Accès à la liste des corpus : <https://api.istex.fr/corpus>
	- Connaître la version de l'API : [https://api.istex.fr/properties](http://api-integ.istex.fr/properties)
	- Le démonstrateur :<http://demo.istex.fr>
	- Les widgets:<https://widgets.istex.fr>
	- Le dépôt Github ISTEX :<https://github.com/istex>
	- Le démonstrateur des consultations : <http://bibliomap.istex.fr>

- Recherche simple
	- https://api.istex.fr/document/**?q={votre requête}**
		- Ex : <https://api.istex.fr/document/?q=comics>
- Choix du champ avec le caractère "
	- Ex : [host.eissn.raw:"1476-4687"](https://api.istex.fr/document/?q=host.eissn.raw:%221476-4687%22)
	- Liste des champs possibles : [https://api.istex.fr/documentation/fields](https://api.istex.fr/documentation/fields/#autres-champs-uniquement-lies-a-larticle)
	- Tous sont interrogés par défaut, fulltext compris
	- Tous sont disponibles en 2 versions :
		- version analysée :
			- insensible à la casse lors de la recherche
			- découpage en mots selon séparateurs habituels (dont le tiret, mais pas l'apostrophe)
			- typage spécifique (textuel, entier ou date) selon le type de données
		- version brute, non analysée, utile pour les recherches "exactes"

- Syntaxe Lucene de base
	- Opérateurs "OR" (par défaut) et "AND" (ou "+")
		- Ex:[q=comics AND host.eissn.raw:1476-4687](https://api.istex.fr/document/?q=comics%20AND%20host.eissn.raw:1476-4687)
	- Exclusion de terme avec '-' (à privilégier par rapport à "NOT")
		- Ex: [q="death star" -"star wars"](https://api.istex.fr/document/?q=%22death%20star%22%20-%22star%20wars%22)
	- Wildcards ? et \*
		- Ex : [q=title:lang\\*ge AND language:fre](https://api.istex.fr/document/?q=title:lang*ge%20AND%20language:fre)
		- $\blacksquare$  Ex : <u>q=title:\*stellar</u>
		- Ex : <u>q=title:(thermal AND polari?ation)</u>

- Syntaxe avancée de Lucene
	- Expressions régulières [title:/\[frc\]at/](https://api.istex.fr/document/?q=title:/[crf]at/)
	- Importance du parenthésage pour les regroupements [\(Luke OR Leia\) AND Skywalker](https://api.istex.fr/document/?q=%28Luke%20OR%20Leia%29%20AND%20Skywalker&output=title,abstract,fulltext) [title:\(+plastic -bertrand\)](https://api.istex.fr/document/?q=title:%28+plastic%20-bertrand%29&output=title,abstract,fulltext)
	- Recherche par intervalle

[qualityIndicators.abstractCharCount:\[2000 TO \\*\]](https://api.istex.fr/document/?q=corpusName.raw:emerald%20AND%20qualityIndicators.abstractCharCount:[2000%20TO%20*])

[title.raw:{ape TO appliance}](https://api.istex.fr/document/?q=title.raw:%7Bape%20TO%20appliance%7D)

- Syntaxe avancée de Lucene
	- "Term boosting"

["star wars"^2 skywalker](https://api.istex.fr/document/?q=%E2%80%9Cstar%20wars%E2%80%9D%5E2%20skywalker&output=title,fulltext)

○ Recherche "fuzzy"

[?q=title:france~](https://api.istex.fr/document/?q=title:france~)

○ Recherche de "proximité"

[?q=title:"pomme terre"~1](https://api.istex.fr/document/?q=title:%22pomme%20terre%22~1)

[?q=title:"return jedi"~2](https://api.istex.fr/document/?q=title:%22return%20jedi%22~2&output=title,fulltext)

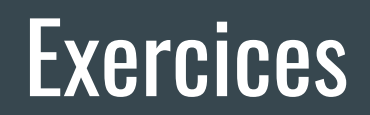

● Petits exercices pour s'entraîner :

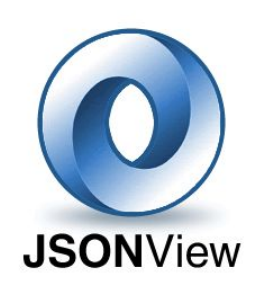

Pré-requis

1. On souhaite chercher des résultats possédant le terme gravitation

<https://api.istex.fr/document/?q=gravitation>

2. On veut maintenant afficher que les documents écrits par Einstein

[https://api.istex.fr/document/?q=gravitation](https://api.istex.fr/document/?output=author.name&q=gravitation%20AND%20author.name:Einstein) [AND author.name:Einstein](https://api.istex.fr/document/?output=author.name&q=gravitation%20AND%20author.name:Einstein)

3. Comme précédemment, mais en limitant la date de publication entre 1910 et 1920

[https://api.istex.fr/document/?q=gravitation](https://api.istex.fr/document/?output=author.name,publicationDate&q=gravitation%20AND%20author.name:Einstein%20AND%20publicationDate:[1910%20TO%201920]) [AND author.name:Einstein](https://api.istex.fr/document/?output=author.name,publicationDate&q=gravitation%20AND%20author.name:Einstein%20AND%20publicationDate:[1910%20TO%201920]) [AND publicationDate:\[1910 TO 1920\]](https://api.istex.fr/document/?output=author.name,publicationDate&q=gravitation%20AND%20author.name:Einstein%20AND%20publicationDate:[1910%20TO%201920])

- Petits exercices pour s'entraîner :
	- 4. On souhaite cette fois être plus précis en acceptant le terme gravitation ou les termes relativity et Relativität, étant donné qu'Einstein était allemand

[https://api.istex.fr/document/?q=\(gravitation OR relativit\\*\)](https://api.istex.fr/document/?q=(gravitation%20OR%20relativit*)%20AND%20author.name:Einstein%20AND%20publicationDate:[1910%20TO%201920]&output=title,author.name,publicationDate) [AND author.name:Einstein](https://api.istex.fr/document/?q=(gravitation%20OR%20relativit*)%20AND%20author.name:Einstein%20AND%20publicationDate:[1910%20TO%201920]&output=title,author.name,publicationDate) [AND publicationDate:\[1910 TO 1920\]](https://api.istex.fr/document/?q=(gravitation%20OR%20relativit*)%20AND%20author.name:Einstein%20AND%20publicationDate:[1910%20TO%201920]&output=title,author.name,publicationDate)

5. Pour finir, on veut afficher également les articles écrits par Max Planck, et les prioriser par rapport à ceux d'Einstein

> [https://api.istex.fr/document/?q=\(gravitation OR relativit\\*\)](https://api.istex.fr/document/?q=(gravitation%20OR%20relativit*)%20AND%20author.name:(Einstein%20OR%20%E2%80%9CMax%20Planck%E2%80%9D%5E2)%20AND%20publicationDate:[1910%20TO%201920]&output=title,author.name,publicationDate) AND author.name: (Einstein OR "Max Planck"<sup>^2</sup>) [AND publicationDate:\[1910 TO 1920\]](https://api.istex.fr/document/?q=(gravitation%20OR%20relativit*)%20AND%20author.name:(Einstein%20OR%20%E2%80%9CMax%20Planck%E2%80%9D%5E2)%20AND%20publicationDate:[1910%20TO%201920]&output=title,author.name,publicationDate)

## Théorie

## Usage basique : l'affichage des résultats

- C'est sympa tout ça, mais je ne vois que des ids et des titles...
	- Les champs renvoyés par défaut par l'API sont l'id ISTEX, le title et le score du document
	- Pour afficher plus de champs :
		- https://api.istex.fr/**document/?q={votre requête}&output={champs souhaités}**
		- Les champs demandés sont séparés par des virgules
		- L'id est toujours renvoyé, mais utiliser l'option n'affiche plus le titre
		- On peut afficher tous les sous-champs d'un champ "field" avec : **field.** ★
	- Pour afficher tous les champs renseignés dans le document :
		- https://api.istex.fr/**document/?q={votre requête}&output=**\*

#### On teste ?

- On souhaite afficher en plus du titre et de l'id, le nom de l'auteur
- Encore mieux, on veut tout savoir de l'auteur et pas uniquement son nom !

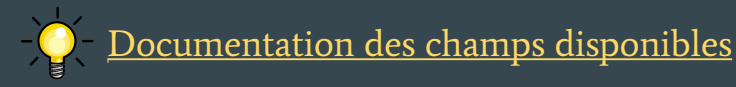

#### Usage basique : l'affichage des résultats

#### ● C'est déjà mieux, mais on peut faire encore plus…

- Pour sélectionner le nombre de résultats à afficher sur la page :
	- https://api.istex.fr/**document/?q={votre requête}&size={taille}**
	- Le maximum de résultats à afficher ne peut excéder 5000
- Pour pouvoir paginer les résultats :
	- https://api.istex.fr/**document/?q={votre requête}&from={numéro}**
	- Quatre champs supplémentaires donnent des liens directs :
		- firstPageURI : la première page
		- lastPageURI : la dernière page
		- nextPageURI : la page suivante
		- prevPageURI : la page précédente
- On teste ?
	- On souhaite maintenant afficher tous les résultats sur la même page

#### Usage basique : utilisation des facettes

#### ● Euh… Quésako ?

○ Les facettes sont des moyens de filtrer une collection de données en choisissant un ou plusieurs critères. Les facettes sont complémentaires de la requête, et se basent sur celle-ci.

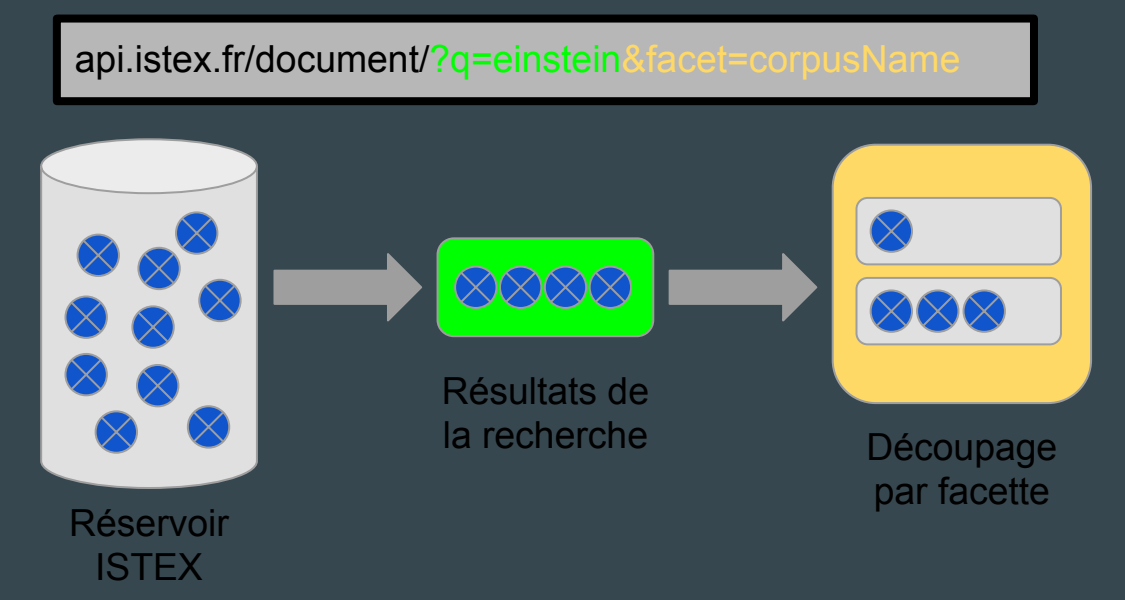

#### Usage basique : utilisation des facettes

#### Euh... Quésako ?

- Pour afficher des facettes :
	- https://api.istex.fr/**document/?q={votre requête}&facet={champs}**
	- Tous les champs interrogeables sont "facettables", sauf quelques exceptions :
		- ex de champs interdits : doi, title, facet
	- Les champs demandés sont séparés par des virgules
	- Le type de facette et ses options dépendent du type du champ interrogé

(<https://api.istex.fr/documentation/facets/#facettes-dynamiques-selon-le-mapping>)

#### On teste ?

- On souhaite avoir la [liste de tous les auteurs](https://api.istex.fr/document/?q=(gravitation%20OR%20relativit*)%20AND%20author.name:(Einstein%20OR%20%E2%80%9CMax%20Planck%E2%80%9D%5E2)%20AND%20publicationDate:[1910%20TO%201920]&output=title,author.name,publicationDate,corpusName.raw&size=36&sortBy=corpusName.raw&facet=author.name) présents dans les résultats
- On souhaite en plus savoir [toutes les années de publication](https://api.istex.fr/document/?q=(gravitation%20OR%20relativit*)%20AND%20author.name:(Einstein%20OR%20%E2%80%9CMax%20Planck%E2%80%9D%5E2)%20AND%20publicationDate:[1910%20TO%201920]&output=title,author.name,publicationDate,corpusName.raw&size=36&sortBy=corpusName.raw&facet=author.name,publicationDate[perYear]) présentes

#### Les différents formats de données

- Méta-données : <https://api.istex.fr/document/4DDACF7F59E85A50A7BFA53896DA6891AFDC466B/metadata>
	- XML, le format éditeur. Dans de rares cas, l'éditeur nous a fourni du MRC (MARC)
	- MODS
- Plein-texte : <https://api.istex.fr/document/4DDACF7F59E85A50A7BFA53896DA6891AFDC466B/fulltext>
	- PDF, TXT (si PDF texte)
	- ZIP (contenant l'ensemble de la ressource physique)
	- TEI, conjointement avec les méta-données
- Annexes : <https://api.istex.fr/document/4DDACF7F59E85A50A7BFA53896DA6891AFDC466B/annexes>
	- Des formats très variés : JPG, MOV, MP4, GIF, etc...
- Couvertures : <https://api.istex.fr/document/4DDACF7F59E85A50A7BFA53896DA6891AFDC466B/covers>
	- $\circ$  Formats images : JPG,  $\overline{GIF}$ , etc...
- Enrichissements : <https://api.istex.fr/document/4DDACF7F59E85A50A7BFA53896DA6891AFDC466B/enrichments>
	- TEI (et TEI consolidé)

## Authentifications dans l'API

Login/mdp dédié pour les JDEV : istex@inist.fr / jnFRa5QXP7hW7ix

- 4 modes d'authentification:
	- Fédération d'identités :
		- Authentification Direct via RENATER (auth = fede)
		- $\blacksquare$  Token (auth = jwt)
	- **○** Adresse IP (auth = ip)
	- **○** Ldap (auth = ldap)

#### ● Demande d'authentification grâce à "auth=ip,jwt,fede,ldap"

- Par exemple:
	- [https://api.istex.fr/document/07B79D329D26C4FF72C647E76C68C3BBF9532C94/fulltext/pdf?auth=fede](https://api-integ.istex.fr/document/07B79D329D26C4FF72C647E76C68C3BBF9532C94/fulltext/pdf?auth=fede)
- Cas Interdits :
	- [https://api.istex.fr/auth?auth=fede,ldap](https://api-integ.istex.fr/auth?auth=fede,ldap) ou [https://api.istex.fr/auth?auth=ldap,fede](https://api-integ.istex.fr/auth?auth=ldap,fede)
	- Pas plus de 3 modes d'authentification à demander en même temps : [https://api.istex.fr/auth?auth=fede,ip,jwt,ip,fede](https://api-integ.istex.fr/auth?auth=fede,ip,jwt,ip,fede)

## L'usage du résolveur OpenURL

Standardisé (Z39.88-2004), le résolveur permet d'accéder directement au plein-texte via un DOI, ou via des méta-données suffisamment exhaustives.

Exemples :

- [https://api.istex.fr/document/openurl?rft\\_id=info:doi/10.1136/acupmed-2012-010150](https://api.istex.fr/document/openurl?rft_id=info:doi/10.1136/acupmed-2012-010150)
- [https://api.istex.fr/document/openurl?rft.au=Richard%20James%20Clark&rft.issn=0964-5284&rft.volume=30&rft.issue=4&rf](https://api.istex.fr/document/openurl?rft.au=Richard%20James%20Clark&rft.issn=0964-5284&rft.volume=30&rft.issue=4&rft.spage=298) [t.spage=298](https://api.istex.fr/document/openurl?rft.au=Richard%20James%20Clark&rft.issn=0964-5284&rft.volume=30&rft.issue=4&rft.spage=298)

#### Avec option "noredirect" :

● [https://api.istex.fr/document/openurl?rft.au=Richard%20James%20Clark&rft.issn=0964-5284&rft.volume=30&rft.issue=4&rf](https://api.istex.fr/document/openurl?rft.au=Richard%20James%20Clark&rft.issn=0964-5284&rft.volume=30&rft.issue=4&rft.spage=298&noredirect) [t.spage=298&noredirect](https://api.istex.fr/document/openurl?rft.au=Richard%20James%20Clark&rft.issn=0964-5284&rft.volume=30&rft.issue=4&rft.spage=298&noredirect)

Depuis Google Scholar, [Outils de Découverte e](https://bib.cnrs.fr/)t extension ISTEX <https://addons.istex.fr>

● "Rosetta: The ESA comet rendezvous mission" Acta astronautica Elsevier

## Travaux Pratiques

### Travaux pratiques

- Exercice 1 : IHM au dessus de l'API ISTEX avec les widgets
- Exercice 2 : moissonner ISTEX en ligne de commande
- Exercice 3 : programmer l'API ISTEX avec NodeJS

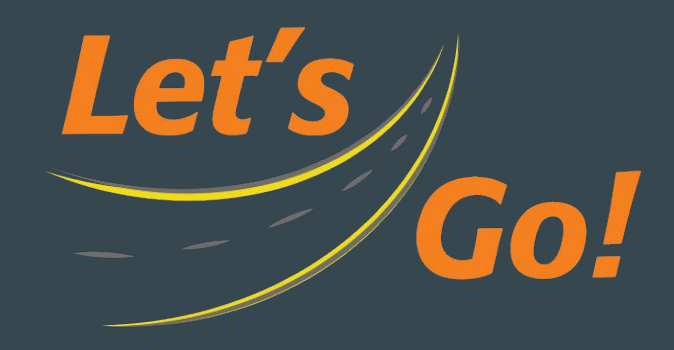

#### Exercices : pré-requis

Login/mdp dédié pour les JDEV : istex@inist.fr / jnFRa5QXP7hW7ix

#### Installation de NodeJS / NPM

```
mkdir ~/jdev2017 && cd ~/jdev2017
wget https://nodejs.org/dist/v8.1.2/node-v8.1.2-linux-x64.tar.xz
tar xf ./node-v8.1.2-linux-x64.tar.xz
PATH=$HOME/jdev2017/node-v8.1.2-linux-x64/bin:$PATH
```
 $node -v$   $# v8.1.2$ npm -v # 5.0.3

### Exercices : pré-requis

Installation de NodeJS / NPM HT Windows

- 1. Installation de GIT pour windows : <https://git-for-windows.github.io/>
- 2. Installation de NodeJS pour Windows : <https://nodejs.org/en/download/>
- 3. Lancement d'un terminal :

Démarrer / Toutes les Applications / Git Bash

4. Test :

cd /d npm install -g echo-cli echo "Hello ISTEX"

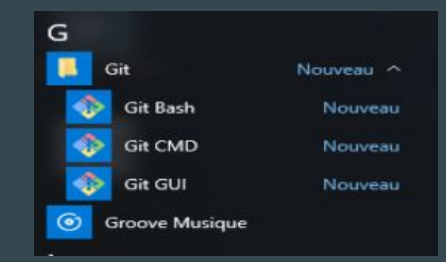

Création d'un mini site web proposant des IHM de recherche des ressources documentaires hébergées dans la plateforme ISTEX.

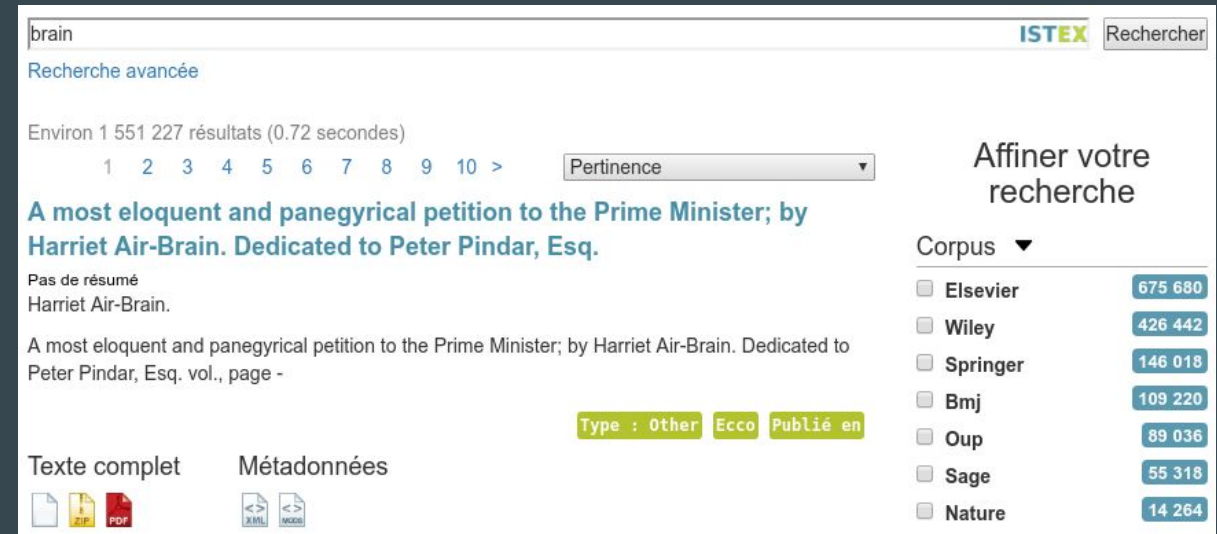

Installation du serveur web (http-server)

mkdir -p ~/jdev2017/widgets/ cd ~/jdev2017/widgets/ npm install -g http-server

http-server

<http://127.0.0.1:8080>

#### Index of /

Node.js v8.1.2/ ecstatic server running @ 127.0.0.1:8080

#### Création d'une page HTML vierge (basée sur bootstrap)

touch ~/jdev2017/widgets/index.html

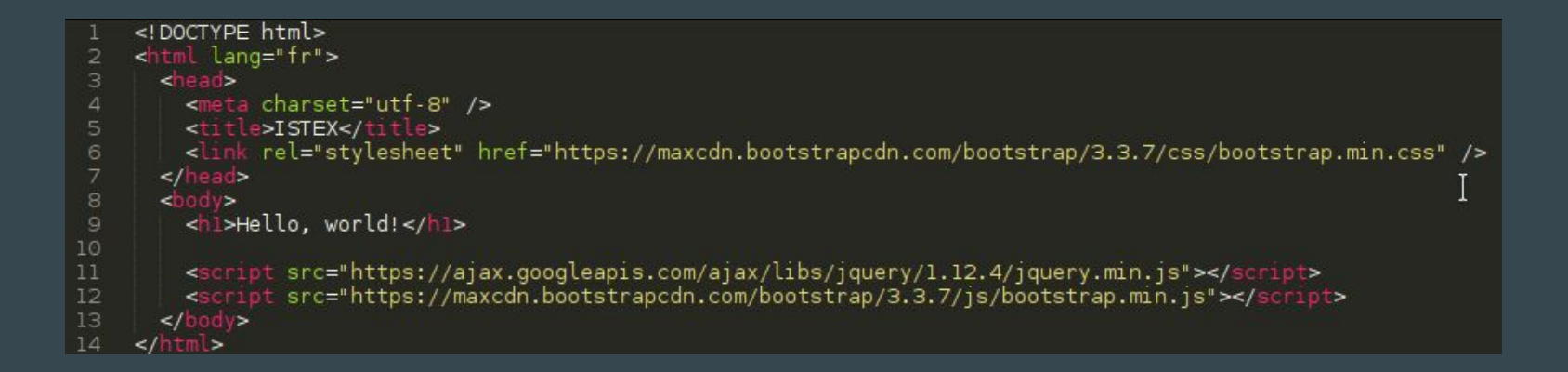

#### <https://github.com/touv/istex-jdev2017/blob/master/exercice1/index1.html>

Ajout d'un début de mise en page : d'un logo, d'un layout bootstrap et d'un peu de texte dans la page HTML.

 $J$ **ISTEX** About Contact

#### Ressources documentaires ISTEX

Collections rétrospectives de la littérature scientifique dans toutes les disciplines de la recherche, proposées grâce à la politique d'acquisition de ressources documentaires à l'échelon national initiée par le projet ISTEX. L'accès au texte intégral est réservé aux établissements publics français.

<https://github.com/touv/istex-jdev2017/blob/master/exercice1/index2.html>

 $<$ div

class="container">

<hl>Ressources documentaires ISTEX</hl>

<p class="lead">Collections rétrospectives de la littératur l'échelon national initiée par le projet <a href="http://w

#### Ajout du widget ISTEX de recherche dans la page HTML <https://github.com/istex/istex-widgets-angular>

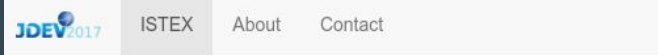

#### <istex-search></istex-search> Ressources documentaires ISTEX  $\lt$ /div>

Collections rétrospectives de la littérature scientifique dans toutes les disciplines de la recherche, proposées grâce à la politique d'acquisition de ressources documentaires à l'échelon national initiée par le projet ISTEX. L'accès au texte intégral est réservé aux établissements publics français.

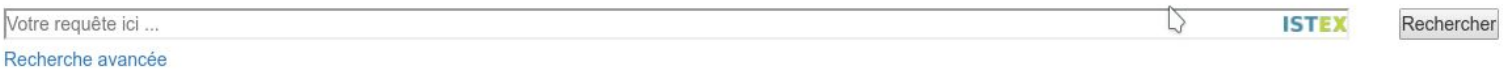

#### <https://github.com/touv/istex-jdev2017/blob/master/exercice1/index3.html>

#### Ajout du widget ISTEX de liste des résultats et les facettes dans la page HTML. <div class="container">

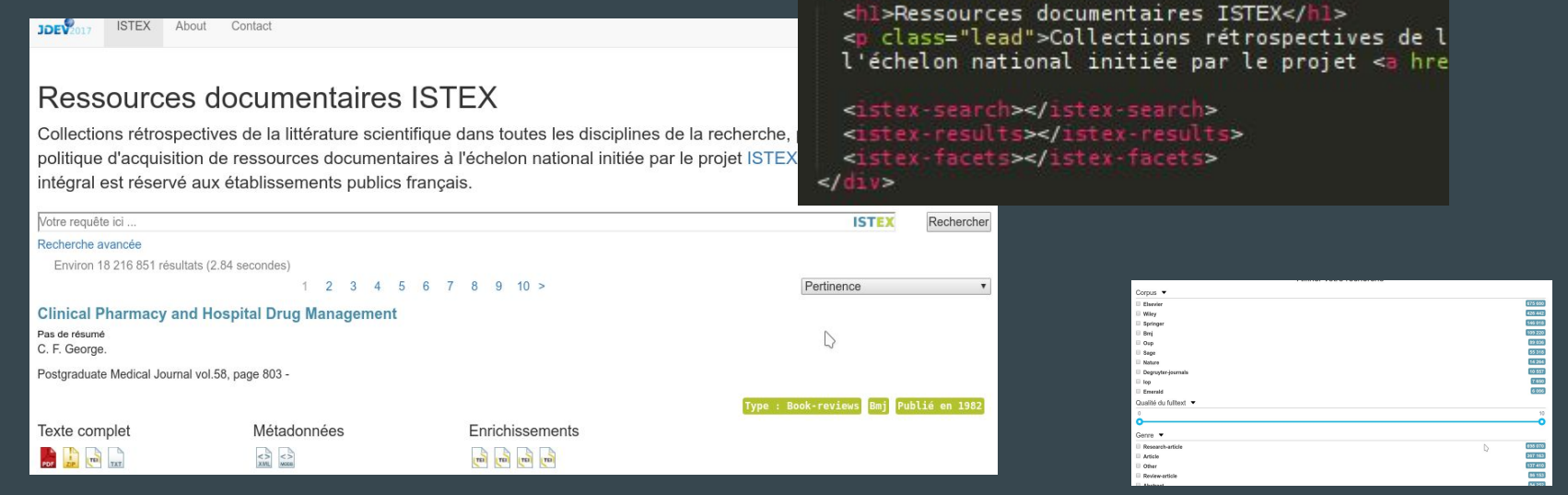

<https://github.com/touv/istex-jdev2017/blob/master/exercice1/index4.html>

#### Positionnement des widgets dans la page HTML.

#### Ressources documentaires ISTEX

Collections rétrospectives de la littérature scientifique dans toutes les disciplines de la recherche, proposées grâce à la politique d'acquisition de ressources documentaires à l'échelon national initiée par le proiet ISTEX. L'accès au texte intégral est réservé aux établissements publics français.

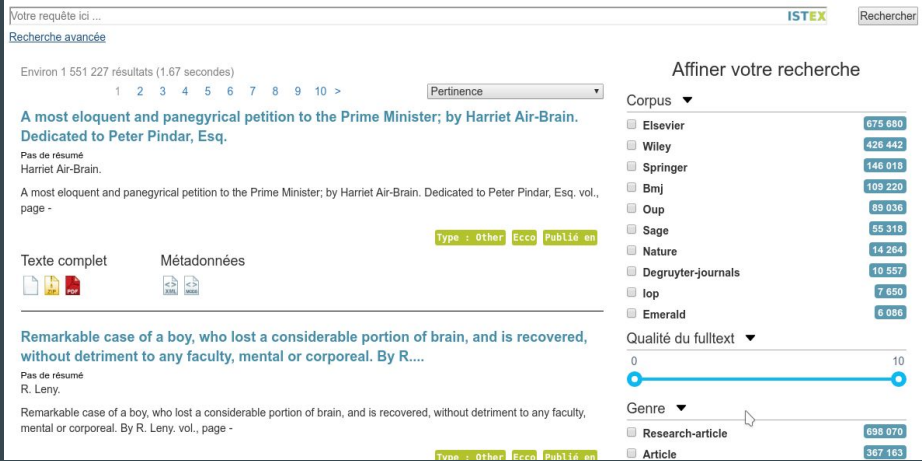

#### <div class="container">

<div class="row">

<hl>Ressources documentaires ISTEX</hl>

<p class="lead">Collections rétrospectives de la littérature scientifiq l'échelon national initiée par le projet «a href="http://www.istex.fr"> <istex-search></istex-search>

#### $\leq$ /div>

<div class="row">

- <div class="col-xs-12 col-md-8"><istex-results></istex-results></div><div class="col-xs-6 col-md-4"><istex-facets></istex-facets></div>  $<$ / $div$
- $<$ /div>

#### <https://github.com/touv/istex-jdev2017/blob/master/exercice1/index5.html>

- C'est terminé !

ISTEX propose une API REST directement interrogeable avec cURL. Nous allons lancer quelques commandes avec cURL pour l'illustrer.

#### Pré-requis : installer jq pour faciliter la lecture des JSON en ligne de commande

```
cd ~/jdev2017/node-v8.1.2-linux-x64/bin
wget https://github.com/stedolan/jq/releases/download/jq-1.5/jq-linux64
mv jq-linux64 jq && chmod +x ./jq
jq --version # jq-1.5
```
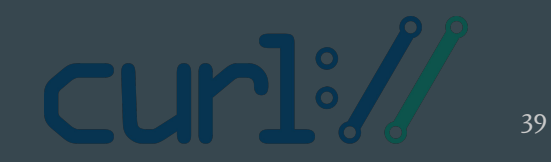

Chercher avec cURL les 5 premiers documents contenant le mot clé "comics"

curl "https://api.istex.fr/document/?q=comics&size=5" | jq .

"total": 7383,

```
"nextPageURI": "https://api.istex.fr/document/?q=comics&size=
"firstPageURI": "https://api.istex.fr/document/?q=comics&size
"lastPageURI": "https://api.istex.fr/document/?q=comics&size=
"hits" [
    "title": "Image of science in cartoons and its relationshi
    "id": "42CEC75BF1851E3383864913AD4F20BC220E980C",
    "score": 20.161226
    "title": "Magazines and journals about comic books",<br>"id": "A5F6806D8CAA4F3A801ABA1B0E7BA5AC2D4C4456",
    "score": 19.813581
    "title": "A brief glossary of comic book terminology",
    "id": "4B0BE7CF37A0A988C0B99E1F715A6578851BDFC3"
    "score": 19.743092
    "title": "A librarian's quide to independent comics: Part
    "id": "BE46BDFACCC789EF12F470303837B2EE432A069B",
    "score": 19.715754
 Η,
    "title": "Comic books and graphic novels for libraries: Wh
    "score": 19.652575
```
40

Ne récupérer que le titre des 5 premiers documents grâce à jq

curl "https://api.istex.fr/document/?q=comics&size=5" | jq '.hits[].title'

"Image of science in cartoons and its relationship with the image in comics" "Magazines and journals about comic books" "A brief glossary of comic book terminology" "A librarian's guide to independent comics: Part one, publisher profiles" "Comic books and graphic novels for libraries: What to buy"

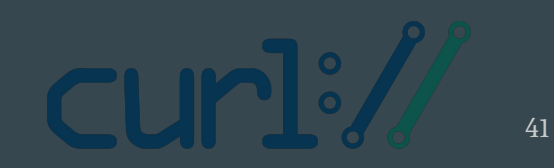

Récupérer les PDF des 5 premières réponses

```
ISTEXIDS=$(curl "https://api.istex.fr/document/?q=comics&size=5&output=id" | jq -r
',hits\lceil.id')
 for ISTEXID in $ISTEXIDS
 do
    echo "Downloading ${ISTEXID}.pdf"
    curl -u istex@inist.fr:jnFRa5QXP7hW7ix
"https://api.istex.fr/document/${ISTEXID}/fulltext/pdf" > ${ISTEXID}.pdf
 done
```
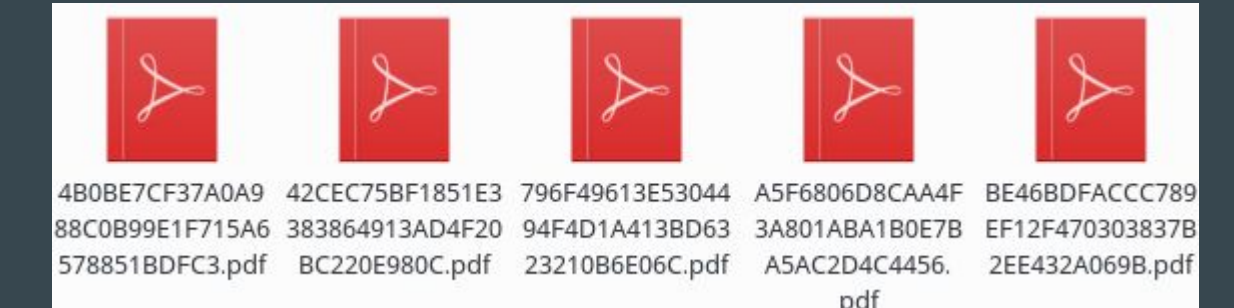

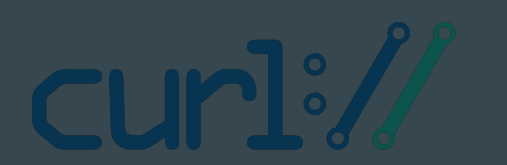

ISTEX propose un outil en ligne de commande pour extraire des documents de la plateforme ISTEX : istex-api-harvester.

Installation du script :

npm install -g istex-api-harvester

On va faire la même chose : récupérer les 5 premiers PDF mais avec le harvester !

```
istex-api-harvester --username istex@inist.fr \
                      --password jnFRa5QXP7hW7ix \
                     -q comics -size 5 \setminus --fulltext "pdf" --metadata ""
```
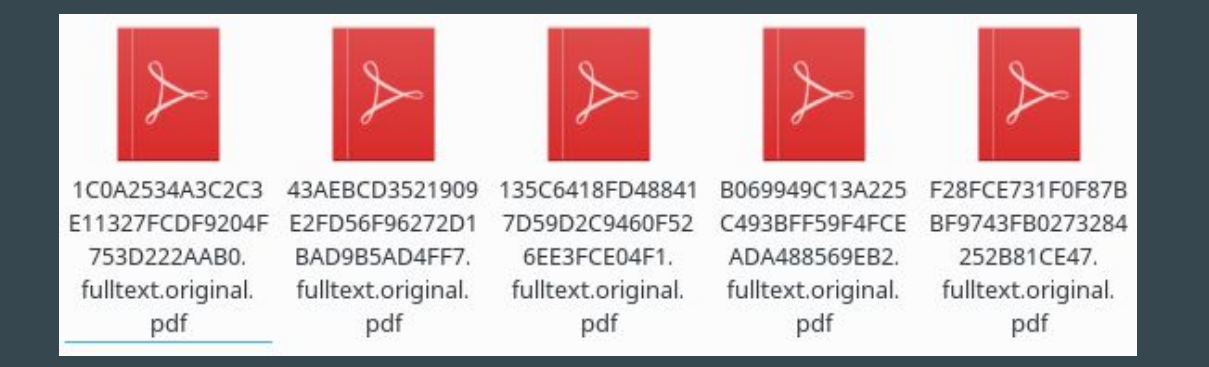

Création d'une mini chaîne de traitement sous forme d'une commande linux, prenant une requête sur l'entrée standard pour afficher les titres et les résumés correspondants :

echo "comics" | ./istex

Préparation

mkdir jdev2017 cd jdev2017 npm init npm i -P ezs ezs-basics ezs-istex lodash.pick touch istex chmod 755 ./istex

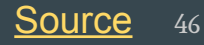

#### Initialisation

```
#!/usr/bin/env node
     const ezs = require('ezs');const basics = require('ezs-basics');const istex = require('ezs-istex');ezs.use(basics);
     ezs.use(istex);
     process.stdin.resume();
     process.stdin.setEncoding('utf8');
     process.stdin
12.pipe(process.stdout)
1315
echo "comics" | ./istex
```
![](_page_46_Picture_3.jpeg)

2. Récupérer l'entrée standard

```
function str2qry(input, feed) {
        if (input) \{11feed.send(\{ q: input.train() \});
       \} else {
          feed.send(input);
      \rightarrow\}process.stdin.resume();
      process.stdin.setEncoding('utf8');
      process.stdin
        .pipe(ezs('stringify'))
        .pipe(ezs(str2qry))
        .pipe(ezs('jsonify'))
        .pipe(process.stdout)
echo "comics" | ./istex
```
![](_page_47_Picture_3.jpeg)

3. Configurer la requête vers ISTEX

![](_page_48_Figure_2.jpeg)

![](_page_48_Picture_3.jpeg)

#### 4. Récupérer les réponses de l'API ISTEX

```
const pick = require('lodash.pick');function extract(input, feed) {
      if (input) \{feed.send(pick(input.ISTEX, ['title', 'abstract']));
      \} else \{feed.send(input);
      - 7
    \cdotprocess.stdin.resume();
    process.stdin.setEncoding('utf8');
    process.stdin
     \ldotspipe(ezs('stringify'))
      .pipe(ezs(str2qry))
      .pipe(ezs('ISTEXQuery', { params: { output, }, }))
      .pipe(ezs('ISTEXRequest'))
      .pipe(ezs('ISTEXHits'))
      .pipe(ezs(extract))
      .pipe(ezs('jsonify'))
      .pipe(process.stdout)
echo "comics" | ./istex
```
![](_page_49_Picture_3.jpeg)

#### 5. Tout récupérer

```
const pick = require('lodash.pick');function extract(input, feed) \sqrt{2}if (\text{input}) {
        feed.send(pick(input.ISTEX, ['title', 'abstract']));
      \} else {
        feed.send(input):
    \mathbb{R}process.stdin.resume();
    process.stdin.setEncoding('utf8');
    process.stdin
       .pipe(ezs('stringify'))
      .pipe(ezs(str2qry))
       .pipe(ezs('ISTEXQuery', { params: { output, }, }))
       .pipe(ezs('ISTEXScroll'))
       .pipe(ezs('ISTEXHits'))
       .pipe(ezs(extract))
       .pipe(ezs('jsonify'))
       .pipe(process.stdout)
echo "comics" | ./istex
```
![](_page_50_Picture_3.jpeg)

## Aller plus loin

#### <http://www.istex.fr>

![](_page_52_Picture_40.jpeg)

programme « Investissements d'Avenir », initié par le Ministère de l'Enseignement Supérieur et de la Recherche (MESR), dont l'ambition est de renforcer la recherche et l'enseignement supérieur français sur la scène mondiale.

Ce projet novateur est porté par quatre partenaires : le Centre National de la Recherche<br>Scientifique (CNRS), l'Agence Bibliographique de l'Enseignement Supérieur (ABES), le Consortium Unifié des Etablissements Universitaires et de Recherche pour l'Accès aux Publications Numériques (Couperin.org), et l'Université de Lorraine agissant pour le compte de la<br>Conférence des Présidents d'Université (CPU).

Signée le 19 avril 2012 par l'ANR (Agence Nationale pour la Recherche), l'Etat et le CNRS, la convention d'attribution d'aide au projet s'élève à 60 millions d'euros sur trois ans [1] dont 54 millions d'euros consacrés aux acquisitions des ressources documentaires et 6 millions d'euros alloués à la création de la plateforme destinée à héberger les données.

» Actualités

Numérique Premium : une nouvelle licence

nationale !

## Usage basique : avant toute chose

![](_page_53_Figure_1.jpeg)

![](_page_53_Picture_2.jpeg)

[api-users@listes.istex](mailto:api-users@listes.istex.fr).fr

![](_page_53_Picture_4.jpeg)

[@Projet\\_ISTEX](https://twitter.com/Projet_ISTEX) et  [@istexdev](https://twitter.com/istexdev)

![](_page_53_Picture_6.jpeg)

[http://www.istex.fr](http://www.istex.fr/) <https://api.istex.fr> <http://blog.istex.fr>

#### Outils développés en internes

- Extensions ISTEX en version Beta
	- <https://addons.istex.fr>
	- Version pour [Firefox](https://github.com/istex/istex-web-extension/releases/download/v1.1.2/istex-1.1.2-an.fx.xpi)
	- Version pour [Google Chrome](https://chrome.google.com/webstore/detail/istex/fonjnfcanlbgnjgfhiocggldmpnhdhjg?hl=fr)
- Extraction de sous-corpus
	- Via la fonctionnalité d'export Zip de l'API ([documentation](https://api.istex.fr/documentation/search/#extraction))
		- [https://api.istex.fr/document/?q=troll&extract=fulltext\[pdf\];metadata\[mods\]&size=90](https://api.istex.fr/document/?q=troll&extract=fulltext[pdf];metadata[mods]&size=90)
	- Via le [harvester ISTEX](https://github.com/istex/istex-api-harvester) à disposition sur github

# A vous de jouer...

![](_page_55_Picture_1.jpeg)